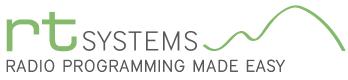

303-586-6510 | www.rtsystemsinc.com

# ADMS-1907 Programming Software for the Yaesu FT-1907

| <u>File Edit Communications Settings Window H</u> elp |                      |                       |                     |                     |                   |      |              |              |          |             |              |           |             |      |        |      |                |        |        |     |
|-------------------------------------------------------|----------------------|-----------------------|---------------------|---------------------|-------------------|------|--------------|--------------|----------|-------------|--------------|-----------|-------------|------|--------|------|----------------|--------|--------|-----|
| 1                                                     | FT-1907 San          | nple ×                |                     |                     |                   |      |              |              |          |             |              |           |             |      |        |      |                |        |        |     |
| 4                                                     | Receive<br>Frequency | Transmit<br>Frequency | Offset<br>Frequency | Offset<br>Direction | Operating<br>Mode | Name | Show<br>Name | Tone Mode    | CTCSS    | Rx<br>CTCSS | DCS          | Rx<br>DCS | Tx<br>Power | Skip | Step   | Mask | Clock<br>Shift | BANK 1 | BANK 2 | BAI |
| P0                                                    | 438.52508            | 433.32500             | 5.00 MHz            | Minus               | FM                |      |              | None         | 100.0 Hz | 100.0 Hz    | 023          | 023       | High        | Off  | 25 kHz |      |                |        |        | ľ   |
| 1                                                     | 439.75000            | 439.75000             |                     | Simplex             | FM                |      |              | Mono         | 100.0 U- | 100.0 U-    | <u>102</u> 3 | 023       | High        | Off  | 25 kHz |      |                |        |        | [   |
| 2                                                     | 438.12500            | 438.12500             |                     | Simplex             | FM                | N    | 1ema         | ory Chan     | nel Fu   | nctions     | 3            | 023       | High        | Off  | 25 kHz |      |                |        |        | [   |
| 3                                                     |                      |                       |                     |                     |                   |      | icine        |              |          | incuons     |              |           |             |      |        |      |                |        |        | [   |
| 4                                                     | 438.40000            | 433.40000             |                     | Minus               | FM                |      |              | (left to     | right)   |             | 3            | 023       | High        | Off  | 25 kHz |      |                |        |        | [   |
| 5                                                     | 438.20000            | 433.20000             | 5.00 MHz            | Minus               | FM                | R    | eceive       | e Frequenc   | v Do     | S           | 3            | 023       | High        | Off  | 25 kHz |      |                |        |        | [   |
| 6                                                     | 438.12500            | 438.12500             |                     | Simplex             | FM                |      |              |              |          |             | 3            | 023       | High        | Off  | 25 kHz |      |                |        |        |     |
| 7                                                     | 438.05000            | 438.05000             |                     | Simplex             | FM                | Ti   | ransm        | it Frequence | cy Ro    | ( DCS       | 3            | 023       | High        | Off  | 25 kHz |      |                |        |        | [   |
| 8                                                     | 438.30000            | 433.30000             | 5.00 MHz            | Minus               | FM                |      | ffcot E      | requency     | T        | Power       | 3            | 023       | High        | Off  | 25 kHz |      |                |        |        | [   |
| 9                                                     |                      |                       |                     | . т                 |                   |      | iiset r      | requency     | 17       | Fower       |              |           |             |      |        |      |                |        |        | [   |
| 10                                                    | 438.22500            |                       | Memory              |                     | <b>.</b>          | 0    | ffset D      | Direction    | Sk       | lip         | 3            | 023       | High        | Off  | 25 kHz |      |                |        |        | [   |
| 11                                                    | 438.40000            | 433.4                 | (left to            | right)              |                   |      |              |              |          |             | 3            | 023       | High        | Off  | 25 kHz |      |                |        |        |     |
| 12                                                    | 438.30000            | 433.3 M               | emories             |                     |                   | 0    | perati       | ng Mode      | St       | ер          | 3            | 023       | High        | Off  | 25 kHz |      |                |        |        |     |
| 13                                                    | 438.75000            | 400.7                 | eniones             |                     |                   |      | ame          |              | М        | ask         | 3            | 023       | High        | Off  | 25 kHz |      |                |        |        |     |
| 14                                                    | 448.32500            | 443.3 Li              | mit Memo            | ories               |                   |      |              |              |          |             | 3            | 023       | High        | Off  | 25 kHz |      |                |        |        |     |
| 15                                                    | 446.15000            | 441.1                 | -0                  |                     |                   | S    | how N        | lame         | CI       | ock Shift   | 3            | 023       | High        | Off  | 25 kHz |      |                |        |        |     |
| 16                                                    |                      |                       | -0                  |                     |                   |      |              | odo          | D.       | ndi 1 to C  |              |           |             |      |        |      |                |        |        |     |
| 17                                                    | 444.85000            | 449.8 H               | ome                 |                     |                   |      | one M        | oue          | Ba       | ank 1 to 8  | 3            | 023       | High        | Off  | 25 kHz |      |                |        |        |     |
| 18                                                    | 443.81250            | 448.8                 |                     |                     |                   | C    | TCSS         |              | Co       | omment      | 3            | 023       | High        | Off  | 25 kHz |      |                |        |        | [   |
| 19                                                    | 444.45000            | 449.45000             |                     | rius                | TIM               | -    |              |              | 00       | , minorit   | 3            | 023       | High        | Off  | 25 kHz |      |                |        |        | [   |
| 20                                                    | 442.00000            | 447.00000             |                     | Plus                | FM                | R    | x CTC        | SS           |          |             | 3            | 023       | High        | Off  | 25 kHz |      |                |        |        |     |
| 21                                                    | 442.25000            | 447.25000             |                     | Plus                | FM                |      |              |              |          | 1.00.0.1.0  | 3            | 023       | High        | Off  | 25 kHz |      |                |        |        | [   |
| 22                                                    | 446.25000            | 441.25000             |                     | Minus               | FM                |      |              | None         | 100.0 Hz | 100.0 Hz    | 023          | 023       | High        | Off  | 25 kHz |      |                |        |        | [   |
| 23                                                    | 449.92500            | 444.92580             |                     | Minus               | FM                |      |              | None         | 100.0 Hz | 100.0 Hz    | 023          | 023       | High        | Off  | 25 kHz |      |                |        |        | [   |
| 24                                                    | 442.25000            | 447                   | 5.00 MHz            | Plus                | FM                |      |              | None         | 100.0 Hz | 100.0 Hz    | 023          | 023       | High        | Off  | 25 kHz |      |                |        |        | . [ |

The ADMS-1907 Programmer is designed to give you the ease and convenience of programming the memories and set menu options of your radio from your PC.

### Memory Channels Include:

- 200 Memory Channels
- 18 Limit Memories (9 pair)
- 1 VFO Channel
- 1 Home Channel

### Other Menu Item Categories Include:

- Common
- Misc. Settings
- DTMF/Internet

### The Programmer Is for so Much More than Just Memory Management.

With the ADMS-1907 Programmer you can begin a new "factory fresh" file into which frequencies and option settings are entered. Or, you can read from the radio, store these details on your computer and make changes. Then, with minimal button pushing, send the new configuration back to the radio.

The Programmer allows you to create and save as many files as you want for your radio. Files can even be shared between users via email or the Internet. Any RT Systems Version 4.50 program can open a file from any other RT Systems Version 4.50 programmer... even from a different radio.

Managing all the options of this great little radio becomes easy with the Programmer. The cut, copy, paste and insert features of the Programmer make channel management easier than ever.

Open more than one file at a time. Memory channel information can be copied from one file to another within the Programmer making it really easy to set up a new file.

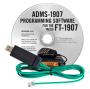

### Hardware Requirements:

A PC running Windows XP, Vista, Windows 7 (32 or 64 bit) or Windows 8 (full version). A CD drive (local or network) for installation. A free USB port. The RT Systems USB-29F interface cable. The cable connects the radio to the computer from the USB port on the computer to the mic jack on the radio.

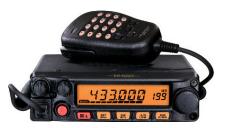

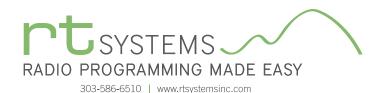

# ADMS-1907 Programming Software **Memory Types**

| Frequency         Frequency         Direction         Mode         Name         Name         CLSS         CLSS         DLS         DCS         Power         Skip         Skip <th>Receive</th> <th>Transmit</th> <th>Offset</th> <th>Offset</th> <th>Operating</th> <th>, Show</th> <th></th> <th></th> <th>Bv</th> <th></th> <th>Bv</th> <th>Tx</th> <th></th> <th></th> <th></th> <th>Clock</th> <th></th> <th></th>                                                                                                    | Receive   | Transmit  | Offset   | Offset    | Operating | , Show      |                |       | Bv          |     | Bv        | Tx    |   |      |      | Clock |   |  |
|----------------------------------------------------------------------------------------------------|-----------|-----------|----------|-----------|-----------|-------------|----------------|-------|-------------|-----|-----------|-------|---|------|------|-------|---|--|
| Limit Memory Functions<br>(left to right)       Image: Construction of the construction of the construction o                     | Frequency | Frequency |          | Direction | Mode      | Name Name   | Tone Mode      | CTCSS | Rx<br>CTCSS | DCS | Rx<br>DCS | Power |   | Step | Mask | Shift |   |  |
| Image: constraint of the right     Image: constraint of the right       Image: constraint of the right     Image: constraint of the right       Image: constrating of the right     Image: constrating of the r                                                                                                    | -         |           | -        | -         |           |             | -              | -     | -           | -   | •         | -     | - | -    |      |       | ~ |  |
| Image: constraint of the right     Image: constraint of the right       Image: constraint of the right     Image: constraint of the right       Image: constrating of the right     Image: constrating of the r                                                                                                    |           |           | <u> </u> |           |           |             |                |       |             |     |           |       |   |      |      |       |   |  |
| Receive Frequency       Rx CTCSS         Transmit Frequency       DCS         Offset Frequency       Rx DCS         Offset Direction       Tx Power         Operating Mode       Skip         Name       Step         Show Name       Mask                                                                                                    |           |           |          |           | _         | Limit       |                |       | ons         |     |           |       | _ |      |      |       |   |  |
| Receive Frequency       Rx CTCSS         Transmit Frequency       DCS         Offset Frequency       Rx DCS         Offset Direction       Tx Power         Operating Mode       Skip         Name       Step         Show Name       Mask                                                                                                    |           |           |          |           |           | 1           | (left to right | nt)   |             |     |           |       |   |      |      |       |   |  |
| Image: Constraint of the second second se |           |           |          |           |           | Receive F   | requency       | Rx C  | TCSS        | Ē   |           |       |   |      |      |       |   |  |
| Image: State of the state of the state o |           |           |          |           |           |             |                |       |             |     |           |       |   |      |      |       |   |  |
| Offset Direction     Tx Power     Image: Comparing Mode     Skip       Operating Mode     Skip     Image: Comparing Mode     Image: Comparing Mode       Name     Step     Image: Comparing Mode     Image: Comparing Mode       Show Name     Mask     Image: Comparing Mode     Image: Comparing Mode                                                                                                    |           |           |          |           |           |             |                |       |             |     |           |       |   |      |      |       |   |  |
| Offset Direction     Tx Power       Operating Mode     Skip       Name     Step       Show Name     Mask                                                                                                    |           |           |          |           |           | Offset Fre  | quency         | Rx D  | CS          |     |           |       |   |      |      |       |   |  |
| Image: Constraint of the second of the second of the se |           |           |          |           |           | Offset Dire | ection         | Tx Po | ower        |     |           |       |   |      |      |       |   |  |
| Name     Step       Show Name     Mask                                                                                                    |           |           |          |           |           | Operating   | Mode           | Skin  |             |     |           |       |   |      |      |       |   |  |
| Show Name Mask                                                                                                    |           |           |          |           |           |             | , Widde        |       |             |     |           |       |   |      |      |       |   |  |
| Show Name Mask                                                                                                    |           |           | -        |           |           | Name        |                | Step  |             |     |           |       |   |      |      |       |   |  |
|                                                                                                    |           |           |          |           |           | Show Nar    | ne             | Masł  | <           |     |           |       |   |      |      |       |   |  |
|                                                                                                    |           |           |          |           |           | Tone Mod    | le             | Clock | < Shift     |     |           |       |   |      |      |       |   |  |
|                                                                                                    |           |           |          |           |           | 1           |                |       |             |     |           |       |   |      |      |       |   |  |
| CICSS Comment                                                                                                    |           |           |          |           |           | 01055       |                | Com   | ment        |     |           |       |   |      |      |       |   |  |

### **Limit Memories**

Limit Memories are used by the radio for Program Scan. Program the same details for Limit Memories as for regular memory channels. Many of the Limit Memories are preprogrammed in the radio and while the frequency can be changed to another within the band, they cannot be left blank.

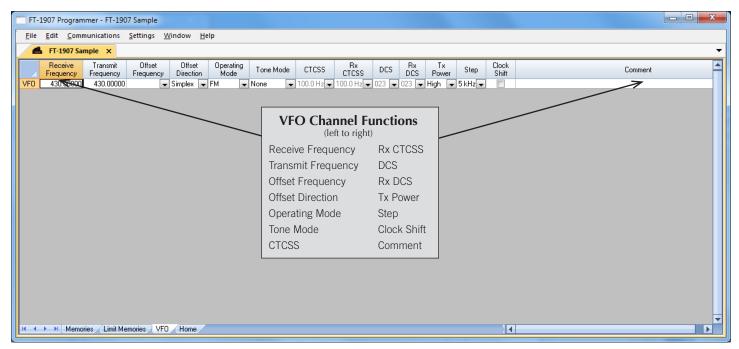

### VFO

The program makes available the same VFO's as in the radio (usually one per band). Remember these are not real memory channels since the details are lost as soon as you tune the radio manually. There is no one button recall for these. You do not need to program into VFO before programming details into a memory channel. These channels are preprogrammed in the radio and while the frequency can be changed to another within the band, they cannot be left blank.

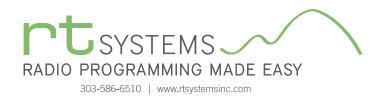

| FT-1907 Sample X<br>Receive Transmit Offset Offset Operate<br>Frequency Frequency Direction Mode<br>te 430/00000 Simplex FM | ing Tone Mode CTCSS R×<br>■ None ▼ 100.0 H2 ▼ 100.0 H |             | Tx Step Clock<br>Power Shift | Comment |
|----------------------------------------------------------------------------------------------------|-------------------------------------------------------|-------------|------------------------------|---------|
|                                                                                                    | Home Memory<br>(left to righ                          | Functions   |                              |         |
|                                                                                                    | Receive Frequency                                     | Rx CTCSS    |                              |         |
|                                                                                                    | Transmit Frequency                                    | DCS         |                              |         |
|                                                                                                    | Offset Frequency                                      | Rx DCS      |                              |         |
|                                                                                                    | Offset Direction                                      | Tx Power    |                              |         |
|                                                                                                    | Operating Mode                                        | Step        |                              |         |
|                                                                                                    | Tone Mode                                             | Clock Shift |                              |         |
|                                                                                                    | CTCSS                                                 | Comment     |                              |         |
|                                                                                                    |                                                       |             | 1                            |         |
|                                                                                                    |                                                       |             |                              |         |
|                                                                                                    |                                                       |             |                              |         |

### Home

Home/Call channels are special memories accessed through one button recall on the radio. These channels are preprogrammed in the radio and while the frequency can be changed to another within the band, they cannot be left blank.

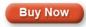

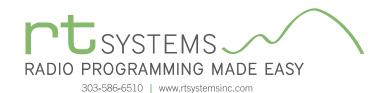

# ADMS-1907 Programming Software Radio Option Setting Screens

| Menu Settings for FT-1907 -                                                                                                    | Untitled.rsf                                                                               | X                                                                                                    |
|----------------------------------------------------------------------------------------------------|--------------------------------------------------------------------------------------------|----------------------------------------------------------------------------------------------------|
| <u>F</u> ile <u>T</u> abs <u>H</u> elp                                                                                                    |                                                                                            |                                                                                                    |
| Common Misc. Settings D1                                                                                                    | MF / Internet                                                                              |                                                                                                    |
| <ul> <li>Auto Repeater</li> <li>Band Edge Beep</li> <li>Busy Carrier Lockout</li> <li>DCS Reverse</li> <li>Priority Revert</li> <li>Split Tone</li> <li>Tone Search Mute</li> <li>Weather Alert</li> </ul> | Lock Mode<br>Key + Dial<br>Memory Write Mode<br>Next<br>Mic Gain<br>5<br>71 Key<br>SQL Off | Scan Mode<br>All Scan ▼<br>Scan Resume<br>Busy ▼<br>Smart Search<br>Single ▼<br>Temperature<br>Fabrenheit ▼ |
| Auto Power Off                                                                                                    | P2 Key<br>S Search ▼                                                                       | Time Out Timer<br>3 Minutes 	▼                                                                              |
| Beep<br>Key+Scan ▼                                                                                                    | P3 Key<br>C Search ▼                                                                       | Tone Search<br>Fast ▼                                                                                       |
| Bell<br>Off ▼                                                                                                    | P4 Key<br>WX Ch ▼                                                                          | VFO Scan Width<br>All 	━                                                                                    |
| Dimmer<br>Level 5 ▼                                                                                                    | RF Squelch<br>Off 🛛 👻                                                                      | Weather Alert Beep<br>Normal 🔹                                                                              |
|                                                                                                    |                                                                                            |                                                                                                    |

### Common

Use these screens to customize other set menu features of the radio. Check boxes toggle features on or off, drop down menus list all selections and blank boxes for personalized entry add to the ease of setting up your radio exactly like you want it.

The entries on the Settings screens are made for you to "Set and Forget". Once settings are customized, you are prompted to save before exiting. The saved settings will be there every time you create a new frequency file.

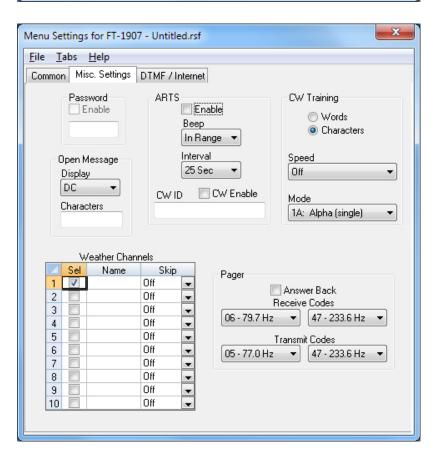

### Misc. Settings

Settings for Password, ARTS, CW, Weather and Pager are customized on this screen.

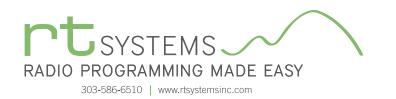

| Menu Settings for FT-1907 - Untitled.rsf | ×                                |
|------------------------------------------|----------------------------------|
| <u>F</u> ile <u>T</u> abs <u>H</u> elp   |                                  |
| Common Misc. Settings DTMF / Internet    |                                  |
| DTMF Settings                            | Wires                            |
| Autodialer Manual 🔻                      | Mode SRG 👻                       |
| Channel 1                                | Autodialer Manual 👻              |
| Delay 450 ms 🔻                           | DTMF Code                        |
| Speed 50 ms                              | DTMF Memory 1                    |
| DTMF 0 1 2 3 4 5 6 7 8 9                 | Access         Alpha           0 |

### **DTMF/Internet**

Enter DTMF and Internet (wires) memory details to customize options for the functions of the radio.

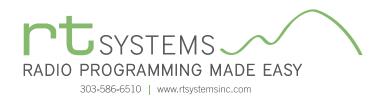

# ADMS-1907 Programming Software **Preferences – Version 4.50**

| Preferences  |                      |                      |        |       |
|--------------|----------------------|----------------------|--------|-------|
| Grid Display | Memory Defaults Font | Other                |        |       |
| Freeze       | 1                    | Mark the columns to  |        |       |
|              |                      | Column               | Hide 🛆 |       |
| Alte         | ernate row           | Transmit Frequency   |        |       |
|              | A                    | Offset Frequency     |        |       |
| 1            | Row 1                | Offset Direction     |        |       |
| 2            |                      | Name                 |        |       |
| 3            |                      | Tone Mode            |        |       |
| 4            |                      | CTCSS                |        |       |
|              | 1.0% 1               | RXCTCSS              |        |       |
| F            | Fore Back            | DCS                  |        |       |
|              |                      | TxPower              |        |       |
|              |                      | Busy Channel Lockout |        |       |
| Use Co       | mbo for Check box    | Skip                 |        |       |
|              |                      | Clock Shift          |        |       |
| Langua       | no.                  | Battery Save         |        |       |
|              |                      | Comment              |        |       |
| English      |                      |                      |        |       |
|              |                      |                      | -      |       |
| I            |                      | <i></i>              |        |       |
|              |                      | ОК                   | Cancel | Apply |
|              |                      |                      |        |       |

### Grid Display

- RT Systems now available in English, French, German, Italian, Spanish, Portuguese and Japanese.
- Set colors for text (Fore) or background (Back) of alternate rows for easier viewing across the columns.
- Freeze columns to keep information on the screen as you scroll to the right of the page.
- Hide columns you don't use. Customize your printout: hidden columns do not print.
- Use Combo for Check boxes changes the grid to eliminate check box selections that are disabled on some systems.

| Preferences                                                                                                    |                |               |       |  |  |  |  |
|----------------------------------------------------------------------------------------------------|----------------|---------------|-------|--|--|--|--|
| Grid Display Memory Defaults Font Other                                                                                                    |                |               | _     |  |  |  |  |
|                                                                                                    | Offset Freque  | ency Defaults |       |  |  |  |  |
| Open last file when starting programmer.                                                                                                    | HF             | 100 kHz       | •     |  |  |  |  |
| <ul> <li>Check ShowName Automatically</li> <li>Convert Split offsets to standand Plus or</li> </ul>                                                                                                    | 6m             | 500 kHz       | •     |  |  |  |  |
| Minus when avaliable.                                                                                                    | 2m             | 600 kHz       | •     |  |  |  |  |
| Disable CTCSS, DCS and other Tone                                                                                                    | 1.25m          | 1.60 MHz      | •     |  |  |  |  |
| columns according to the Tone Mode<br>selection.                                                                                                    | 70cm           | 5.00 MHz      | •     |  |  |  |  |
| Add and Remove Offsets                                                                                                    | ou theoreliate |               |       |  |  |  |  |
| Offset                                                                                                    |                |               |       |  |  |  |  |
| 2 500 kHz Remove                                                                                                    |                |               |       |  |  |  |  |
| 3 600 kHz     To add an offset       4 1.00 MHz     Image: Constraint of the set of the set of th |                |               |       |  |  |  |  |
|                                                                                                    | LIST.          |               |       |  |  |  |  |
|                                                                                                    |                |               |       |  |  |  |  |
|                                                                                                    | ОК             | Cancel        | Apply |  |  |  |  |

### Memory Defaults

• Set options to control auto fill information for memory channel entries.

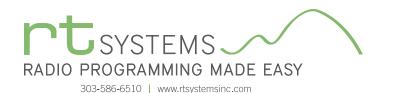

| Preferences                                                                                                    | A Comment of the second second s |
|----------------------------------------------------------------------------------------------------|----------------------------------------------------------------------------------------------------|
| Grid Display Me                                                                                                    | emory Defaults Font Other                                                                                                    |
| Eont<br>MS Sans S<br>MS Sar<br>MS Ser<br>Ø MS UIC<br>Ø MV Boli<br>Ø MVriad<br>Ø Mvriad<br>Ø Mvriad<br>Ø Nvriad<br>Ø Narkisi<br>Ø Niacara<br>Ø Niacara | In Serif<br>if<br>Sothic<br>ra<br>i<br>Pro<br>Pro<br>Cond<br>Pro<br>Cond<br>Pro<br>Pro<br>Cond<br>Pro<br>Pro<br>Pro<br>Pro<br>Pro<br>Pro<br>Pro<br>Pro                                                                                                    |
|                                                                                                    | OK Cancel Apply                                                                                                    |

### Font

• Set options to control the font in the column headers of the channel entry screens. Select any font and font size available on your computer.

### Other

- Set options to control how the programmer handles the global Radio Menu Settings file.
  - Separate (default) handles the global settings of the radio in a "set and forget" fashion. Once you set these up and save the file you won't have to reset them for a new frequency file.
  - Together as one gives you the ability to create files that are complete with frequencies and customized global settings. In this mode, each file begins with factory defaults for every option of the radio.
- Check "Get data from Radio" new file option to prevent data loss when you read from your radio into the programmer.
- Check "different window" option to make the programmer for a different radio run in completely separate window rather than in a separate tab of the same window.

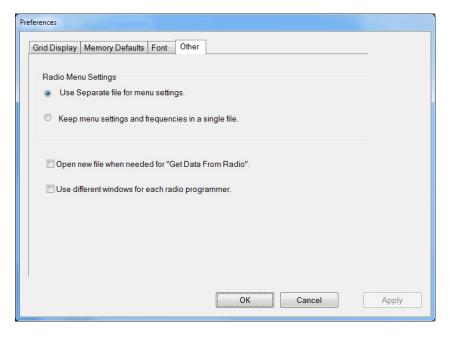

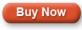

Click here to learn more about using Preferences to customize your radio programming experience.